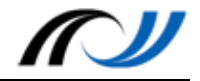

# Station 4 - Arbeitsauftrag

#### Multimediales Dokumentieren mit Präsentationen und PDF-Dokumenten

#### **Aufgabe 1**

Schauen Sie sich das Erklär-Video zur App WPS-Office an.

Erstellen Sie eine Präsentation oder ein PDF-Dokument, in dem Sie erklären, welche Funktionen die App WPS-Office hat. Erklären Sie die Buttons/Tasten und deren Funktionen.

Speichern bzw. exportieren Sie die Präsentation mit WPS-Office.

### **Aufgabe 2**

Schauen Sie sich das Erklär-Video zur App WPS-Office an.

Erstellen Sie eine Präsentation oder ein PDF-Dokument, in dem Sie erklären, wie man einen Papierflieger bastelt. Geben Sie jedem Schritt eine Seite im E-Book Raum und erklären Sie mithilfe von Bildern, Audio bzw. Video Ihre Vorgehensweise.

Speichern bzw. exportieren Sie die Präsentation mit WPS-Office.

## **Aufgabe 3**

Schauen Sie sich das Erklär-Video zur App WPS-Office an.

Erstellen Sie eine Präsentation oder ein PDF-Dokument, in dem Sie einen Inhalt Ihrer Wahl (Fach, Klassenstufe, etc.) so als Präsentation aufbereiten, dass Sie ihn in Ihrem Unterricht einsetzen und die Schülerinnen und Schüler direkt damit arbeiten können. Nutzen Sie den multimedialen Mehrwert, der das Tablet im Bereich Präsentationen liefern kann.

Speichern bzw. exportieren Sie die Präsentation mit WPS-Office.

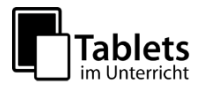